# **Solicitud de actualización de ingreso como trabajador(a) dependiente**

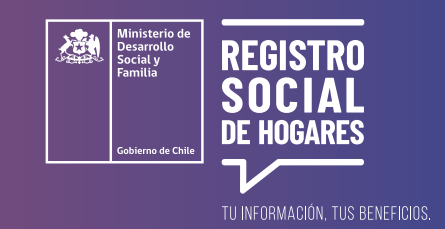

Este trámite permite **informar al Registro Social de Hogares que tus ingresos como trabajador o trabajadora dependiente cambiaron**, o que ahora tienes ausencia de ingresos (cesantía).

Para realizar esta solicitud debes ingresar a la página web **[www.registrosocial.gob.cl](http://www.registrosocial.gob.cl)** en la sección **"Mi Registro"** y seleccionar **"Claveúnica"**.

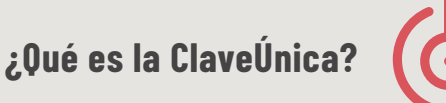

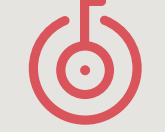

Es tu identificación digital expresada en una **contraseña única para acceder a información de todos los servicios del Estado** de manera fácil y segura, ya que es como tu cédula de identidad digital. Puedes obtener tu ClaveÚnica en **[www.claveunica.gob.cl](https://claveunica.gob.cl)**.

**Pasos para realizar**

#### **la actualización de ingresos como trabajador(a) dependiente**

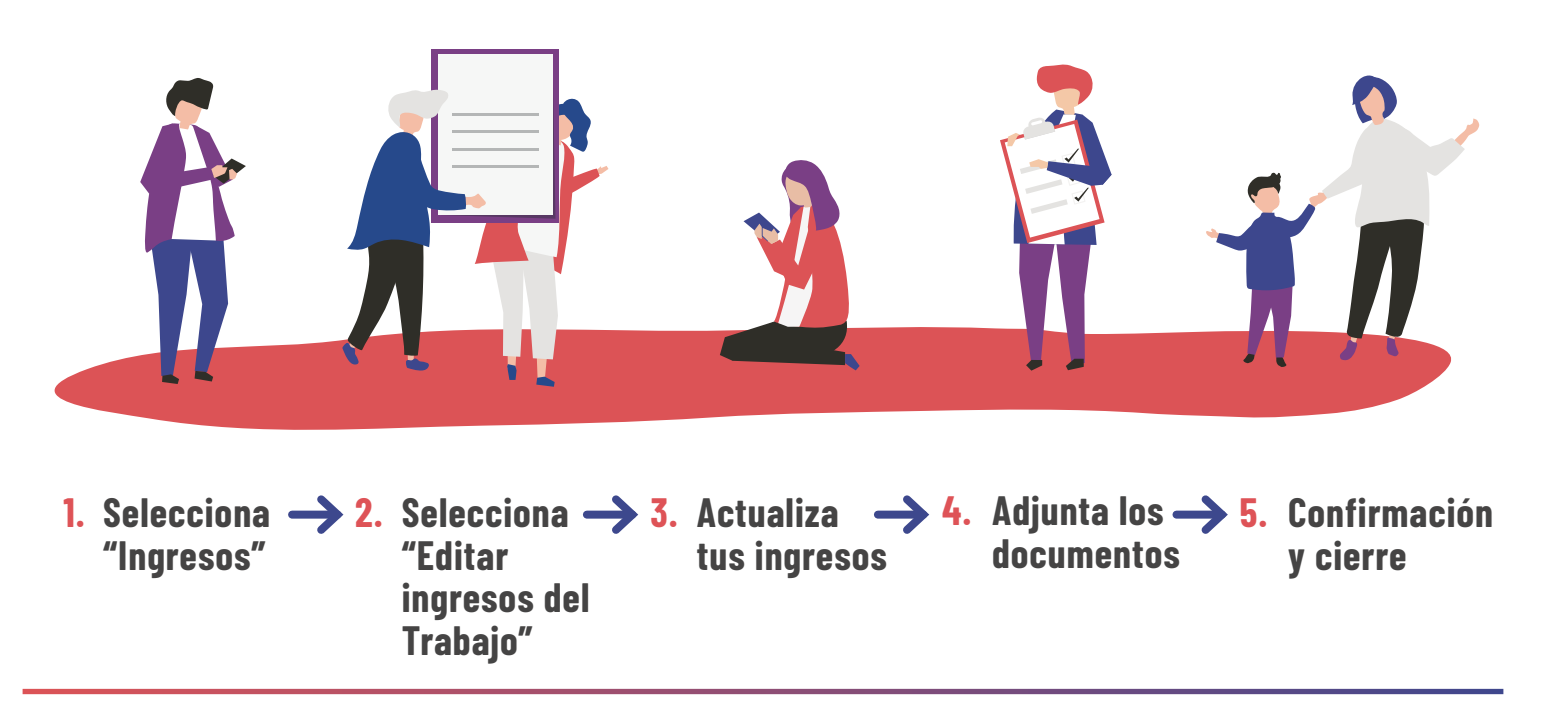

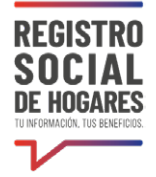

#### **1. Selecciona "Ingresos"**

Una vez que hayas ingresado a tu Registro, verás la información de tu hogar: domicilio, ingresos, datos complementarios e integrantes del hogar. En ella debes seleccionar la pestaña **"Ingresos"**.

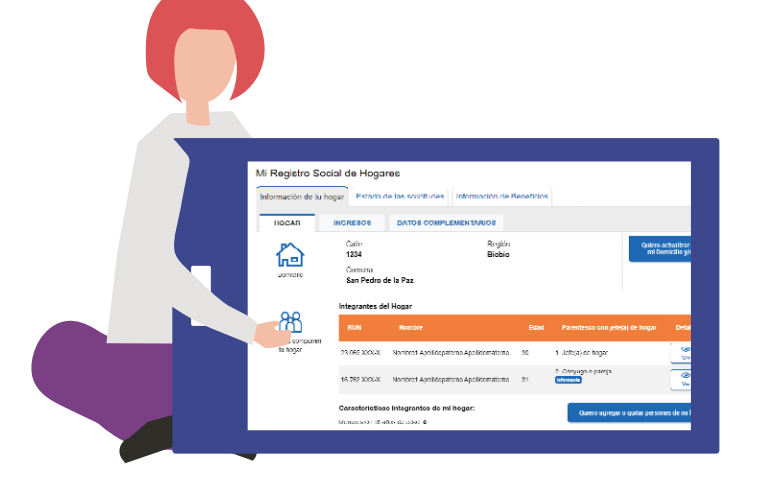

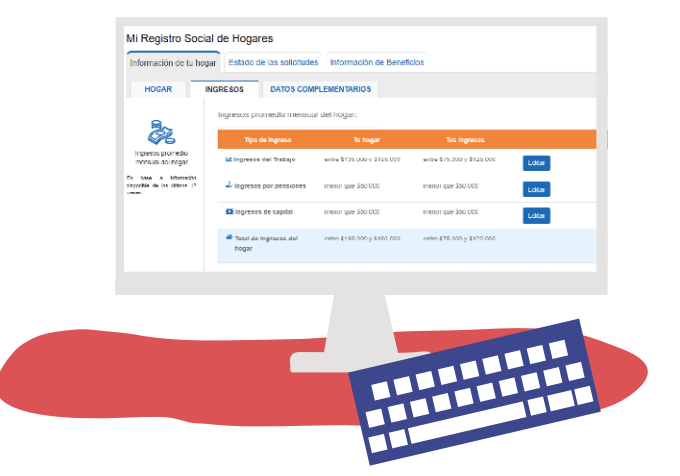

## **2. Selecciona "Editar" en "Ingresos del trabajador"**

En esta pantalla verás los ingresos de tu hogar, tus ingresos del trabajo, ingresos por pensión y de capital. Selecciona **"Editar"** al costado derecho de **"Ingresos del Trabajo".**

**¿Puedo guardar el avance de mi solicitud y volver después a completarlo?**

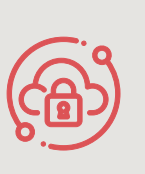

Si necesitas suspender el ingreso de información **puedes utilizar la opción "Guardar y continuar más tarde".** Si completaste correctamente los datos se desplegará un mensaje que dice "Su solicitud ha sido guardada correctamente". Cuando vuelvas a ingresar a la plataforma para completar la solicitud, deberás ir a **"Estado de las solicitudes"**. Seleccionar en el botón **"Editar"** el borrador de la solicitud que deseas completar.

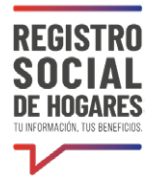

## **3. Actualiza tus ingresos**

Una vez seleccionada la opción editar, a continuación verás dos secciones: **"Ingresos trabajador Dependiente"** e **"Ingresos como trabajador Independiente"**. Tienes que completar los ingresos como trabajador Dependiente considerando los ingresos imponibles o la ausencia de ingresos (en caso de cesantía), para los meses que requieras actualizar.

Recuerda que **esta información debe coincidir con la documentación que adjuntarás más adelante.** Una vez completada esta información selecciona el botón **"Continuar".**

El sistema permite informar **nuevos ingresos** como trabajador independiente. Complétalos si es el caso.

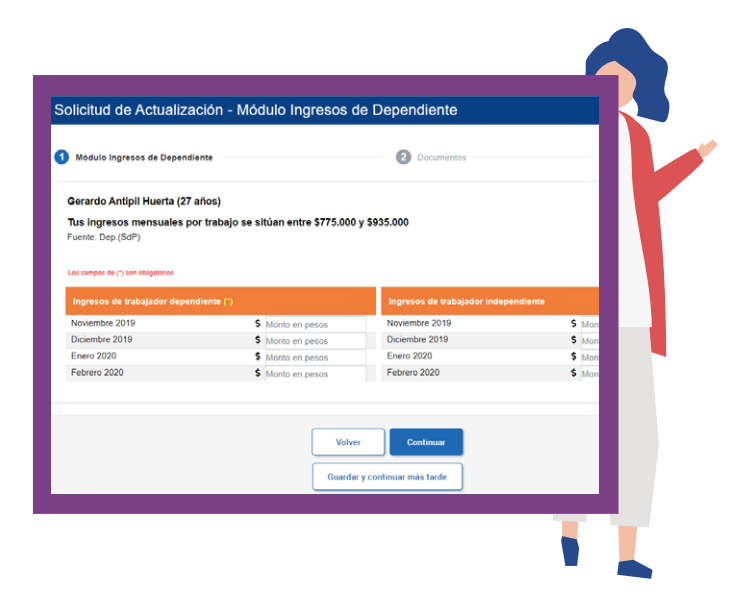

**Recuerda que:**

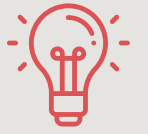

**Trabajador independiente** son las personas que reciben honorarios, rentas por boletas o realizan prestación de servicios a terceros.

**Trabajador dependiente** son aquellos que reciben liquidación de sueldo y el empleador, con ingresos del trabajador del trabajador, paga las cotizaciones de AFP y salud.

#### **¡Ten en cuenta!**

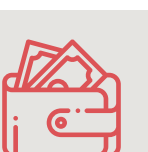

Si hay otras personas integrantes de tu hogar que generan ingresos monetarios como trabajadores dependientes que requieran ser actualizados, éstos deberán revisar su información y gestionar la solicitud accediendo a la plataforma con su ClaveÚnica.

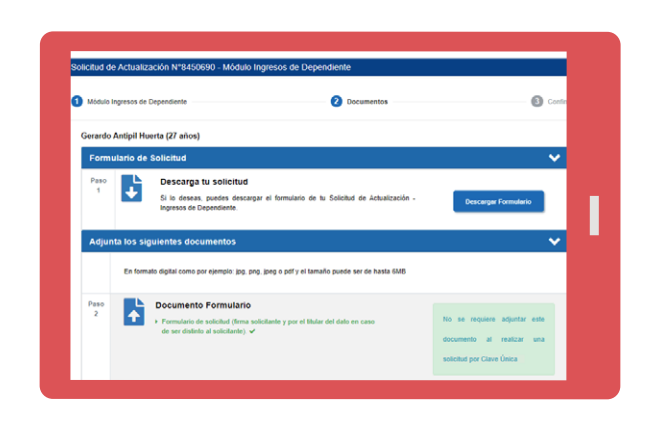

## **4. Adjunta los documentos**

**a)** Descarga el formulario de tu Solicitud de Actualización Ingresos de trabajador o trabajadora dependiente, seleccionando **"Descargar Formulario".**

**b)** Si tú eres la persona titular del dato que estás actualizando, no será necesario que adjuntes el formulario señalado en el punto 1, ya que ingresaste con tu Claveúnica que funciona como firma digital. Si tu no lo eres, tendrán que firmar el documento tú y la persona titular del dato.

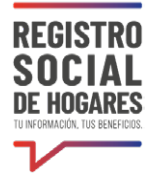

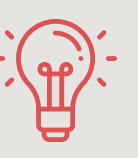

**Titular del dato** es la persona del hogar respecto de la cual se Recuerda que:<br> **Recuerda que:**<br> **Recuerda que:**<br> **Recuerda que:**<br> **Recuerda que:** 

**c)** Al igual que el punto 2, si eres la persona titular del dato quien realiza el trámite, no tendrás que adjuntar tu cédula de identidad debido a que tu Claveúnica funciona como validador de tu identidad. En caso que no seas el jefe o jefa de hogar, tendrás que adjuntar la copia de identidad de la persona titular del dato.

**d)** Finalmente, tienes que adjuntar UNO de los documentos obligatorios y opcionales que se mencionan a contiación. Primero selecciona el documento en **"Adjunta los documentos correspondientes"** y luego adjunta el archivo. Este documento depende si tus ingresos variaron, como trabajador dependiente o te encuentras en situación de cesantía.

**Variación de ingresos** (aumento o disminución) de los meses que deseas actualizar. Debes presentar uno de los siguientes documentos:

- Liquidaciones de sueldo.
- Certificado de remuneraciones imponibles (certificado de cotizaciones con detalle de sueldo imponible).
- Declaración jurada simple N° 1 (fuente de dato Servicio de Impuestos Internos, SII).

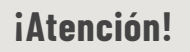

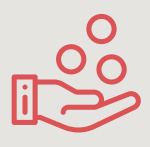

Si la fuente de información de ingresos corresponde al Servicio de Impuestos Internos, los datos a completar sea de tipo dependiente o independiente será de 12 meses. En caso que la fuente de información de ingresos corresponda a Superintendencia de Pensiones, Superintendencia de Salud o Administradora de Fondos de Pensiones, podrá actualizar los datos de los últimos 4 meses.

**Situación de cesantía** (ausencia de ingresos laborales) de los meses que desea actualizar. Debes presentar uno de los siguientes documentos:

- Finiquito o carta de término de relación laboral emitida por el empleador.
- Carta de renuncia firmada ante ministro de fe y recepcionada por el empleador.
- Documento que muestre que se acogió a trámite de pago del subsidio de cesantía.
- Documento que acredite que se acogió a retiro en el caso de empleados públicos o de pertenecer a FFAA y de Orden
- Certificado de remuneraciones imponibles (certificado de cotizaciones con detalle de sueldo imponible).

#### **RSH | Solicitud de actualización de ingreso como trabajador(a) dependiente**

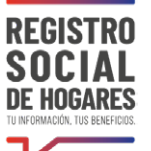

En el caso que hayas informado nuevos ingresos como trabajador o trabajadora independiente, tienes que adjuntar UNO de los siguientes documentos emitido por el Servicio de Impuestos Internos:

- Resumen de Boletas de honorarios (emitidas y recibidas, generados por el SII).
- Carpeta tributaria para acreditar rentas o créditos.

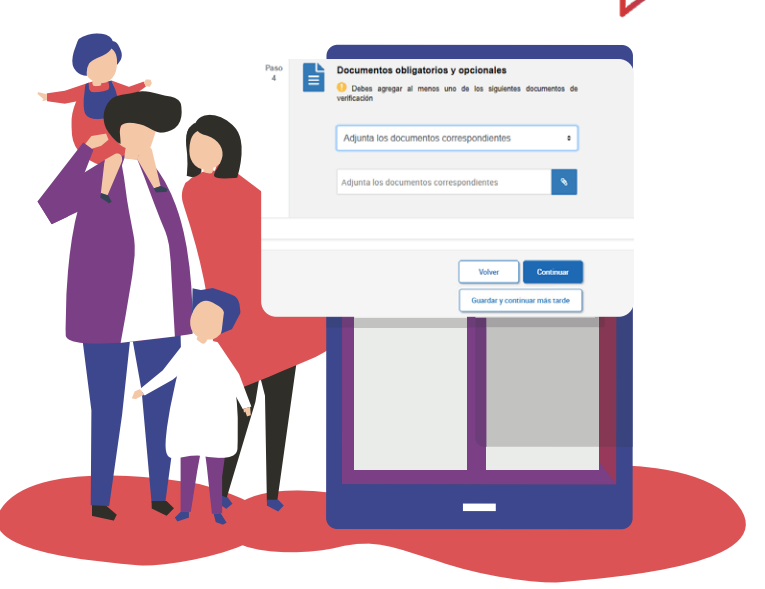

#### **Importante:**

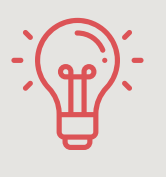

Si la fuente de la información de tus ingresos corresponde al Servicio de Impuestos Internos, la información a completar sea de tipo dependiente o independiente será de los últimos 12 meses. En caso que la fuente de ingresos corresponda a Superintendencia de Pensiones, Superintendencia de Salud o Administradora de Fondos de Pensiones, podrá actualizar información de los últimos 4 meses.

Una vez cargados todos los documentos, selecciona la opción **"Continuar".**

## **5. Confirmación y cierre**

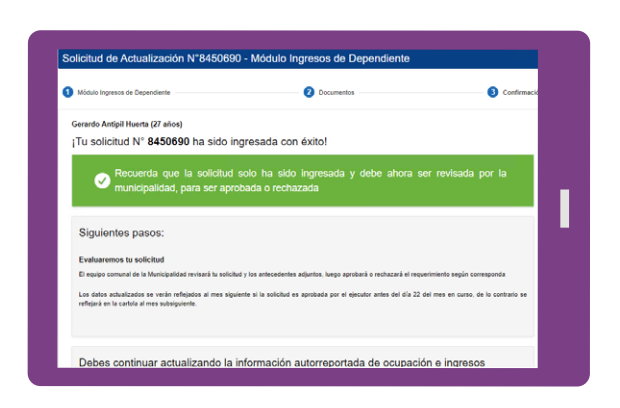

Una vez cargados los documentos, visualizarás en la pantalla el siguiente mensaje **"Tu solicitud ha sido ingresada con éxito",** la que posteriormente será revisada por el ejecutor municipal, quien determinará su aprobación o rechazo. Puedes conocer el estado de este trámite en el sitio web **[www.registrosocial.gob.cl](http://www.registrosocial.gob.cl)**, ingresando a **"Mi Registro"** con tu ClaveÚnica en la sección **"Revisa aquí el estado de las solicitudes"**.

Posteriormente, será posible realizar la actualización de ocupación e ingresos. **(Ver Guía Solicitud de actualización de ingresos y situación ocupacional).**